# **mCrew Diciembre Versión (3.8.0)**

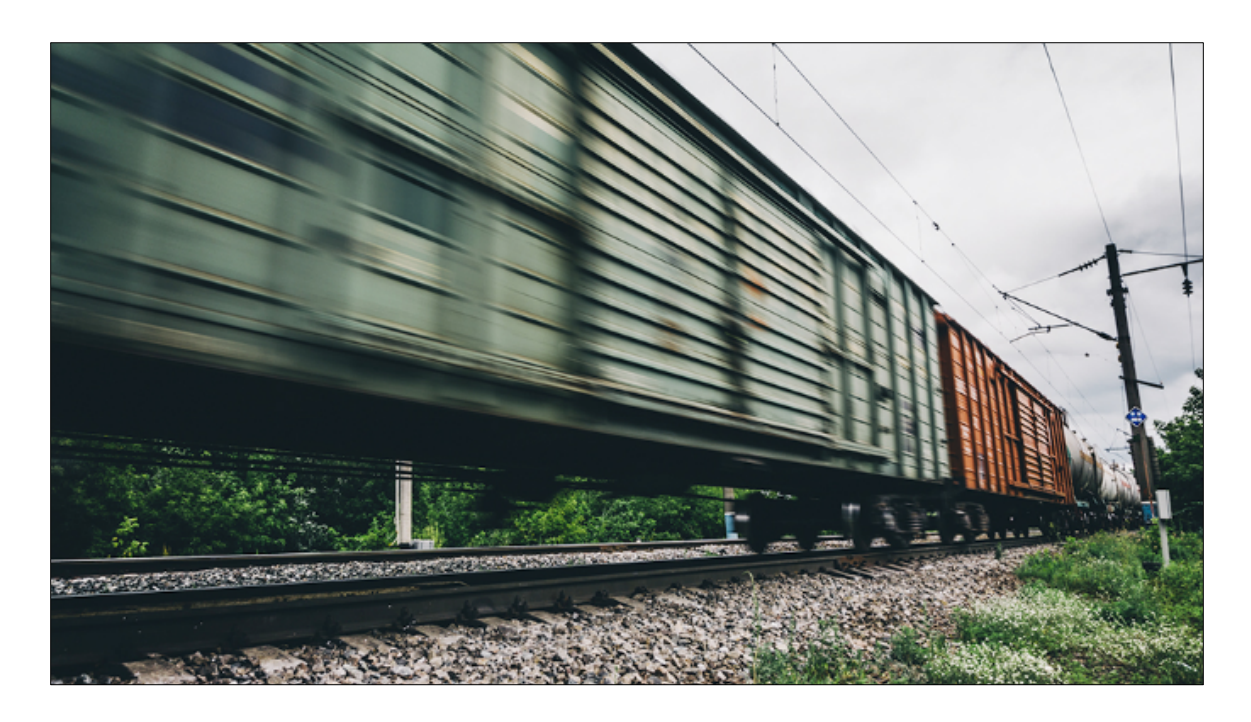

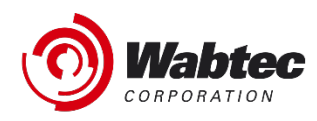

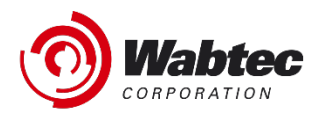

### **Copyright**

Copyright © 2021 Wabtec. All Rights Reserved. Reproduction in any form prohibited, without express permission.

Printed in the United States of America.

Wabtec - Delivered under license agreement.

Copying and disclosure prohibited without express written permission from Wabtec.

Wabtec 3475 Piedmont Rd. Atlanta, Georgia 30305 USA Phone: 800.285.6545 Internet address: https://www.wabtec.com/

#### **Aviso**

Toda la información contenida en este documento, así como el software, es material propiedad de Wabtec y está sujeto a una licencia de Wabtec y un acuerdo de no divulgación. Ni el software ni la documentación pueden reproducirse de ninguna manera sin el permiso previo y por escrito de Wabtec.

Las especificaciones están sujetas a cambios sin previo aviso

#### **Marca Registrada**

RailConnect es una marca registrada / marca de servicio de Wabtec.

## **Preferencias del Usuario**

### **Configuración por tipo de informe, direcciones de correo electrónico e impresoras predeterminadas.**

Se han agregado nuevos campos de preferencia para permitir que un usuario configure sus opciones predeterminadas por dispositivo.

Beneficios: Esta mejora evitará que las tripulaciones tengan que seleccionar impresoras, escribir direcciones de correo electrónico y seleccionar tipos de informes al utilizar la acción de impresión / correo electrónico dentro de la aplicación.

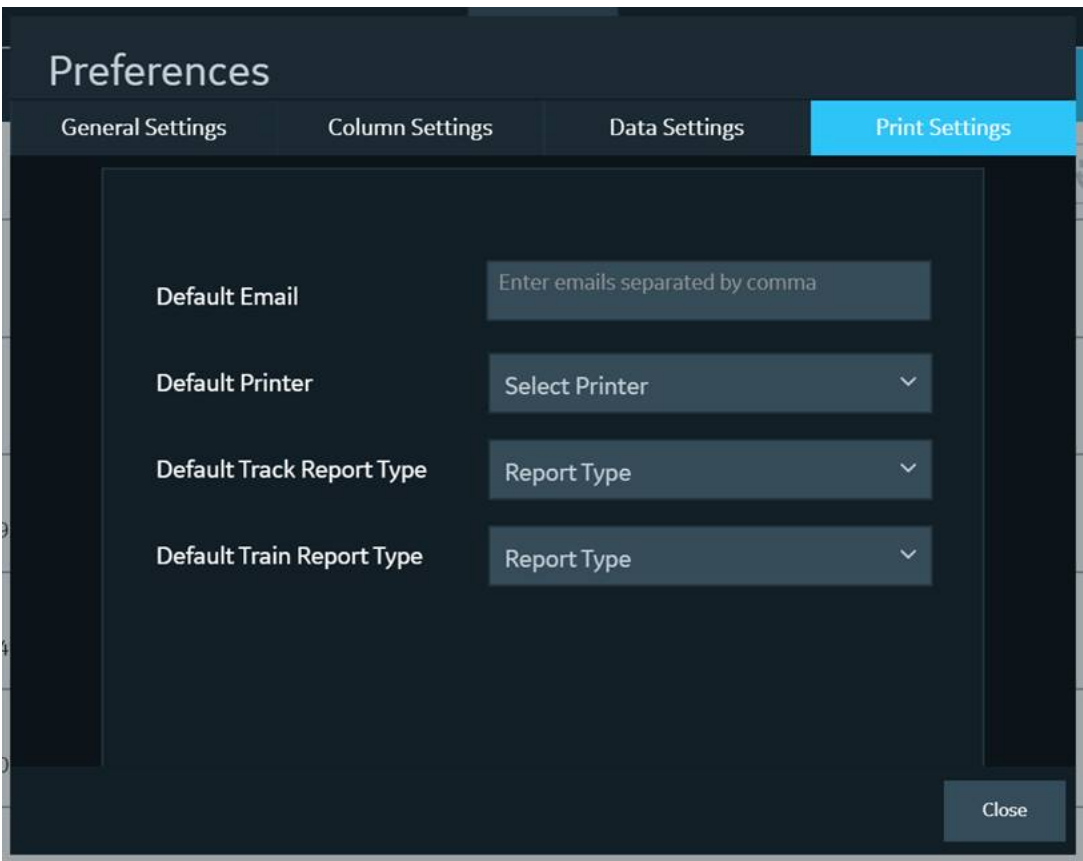

### **Ocultar estaciones y / o vías vacías**

Se han agregado nuevos campos de preferencia para permitir que un usuario muestre u oculte estaciones y / o vías vacías.

Beneficio: Esta mejora le ahorrará tiempo al usuario al no tener que desplazarse por las estaciones y / o vías vacías para seleccionar el equipo.

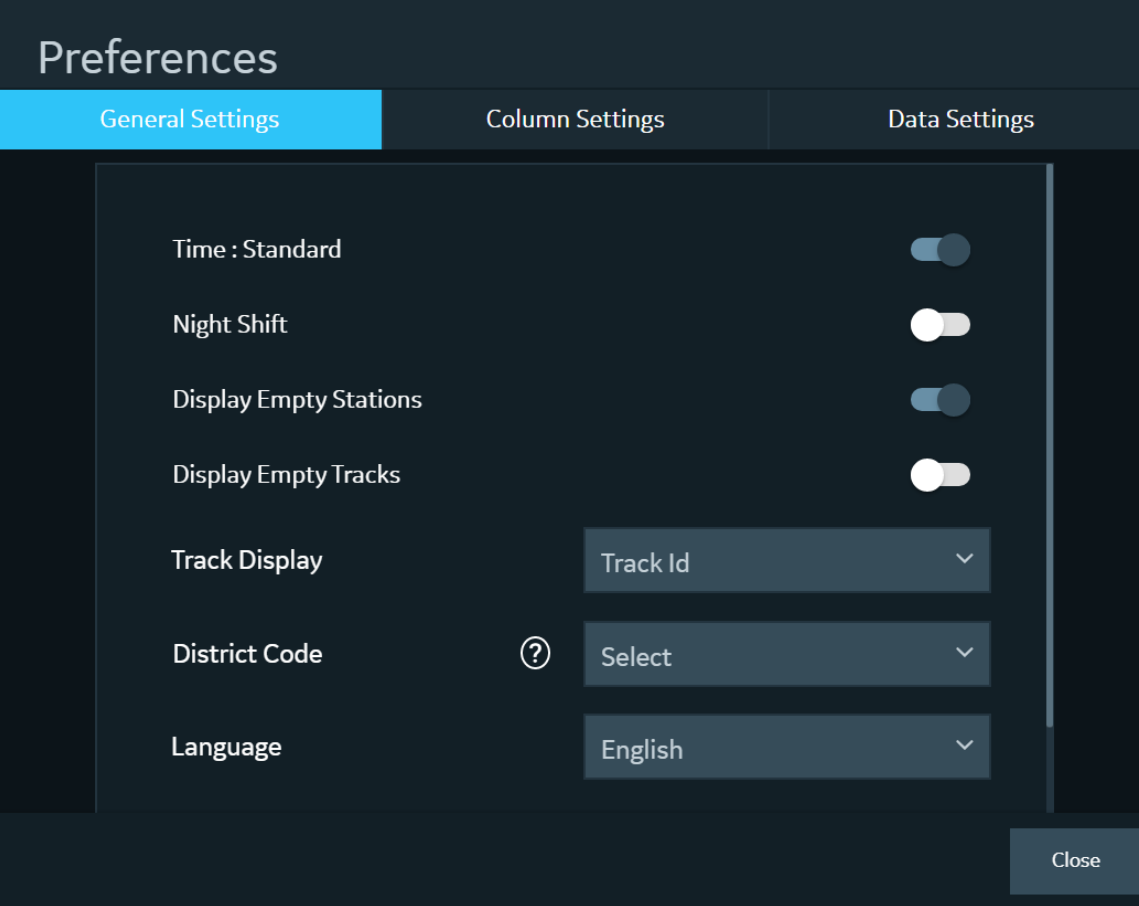

### **Localizar carros desde la pantalla de error de sincronización**

Se agregó la capacidad de hacer clic en el error de sincronización y llevar al usuario directamente al tren, a la lista de trabajo o al equipo desde la pantalla de error de sincronización.

Beneficio: esta mejora le ahorrará al usuario tiempo de revisar la aplicación para intentar resolver los errores de sincronización.

- Si un usuario realiza una acción en Administrar Trenes y recibe un error de TMS, al hacer clic en el error se le redirigirá al tren específico, si el tren existe.
- Si un usuario realiza una acción en Administrar Inventario y recibe un error de TMS, al hacer clic en el error se le redirigirá a la vía específica si el carro está en la misma vía.
- Si un usuario realiza una acción en la Lista de trabajo y recibe un error de TMS, al hacer clic en el error se le redirigirá a la lista de trabajo específica si el carro está en la lista de trabajo específica.

## **Mostrar Información de Producto Peligroso**

Se modificó el orden en el que se muestra la información actual sobre productos peligrosos.

Beneficio: esta mejora alineará la información con más prácticas estándar de la industria. Buscaremos agregar campos con información adicional de productos peligrosos en el futuro.

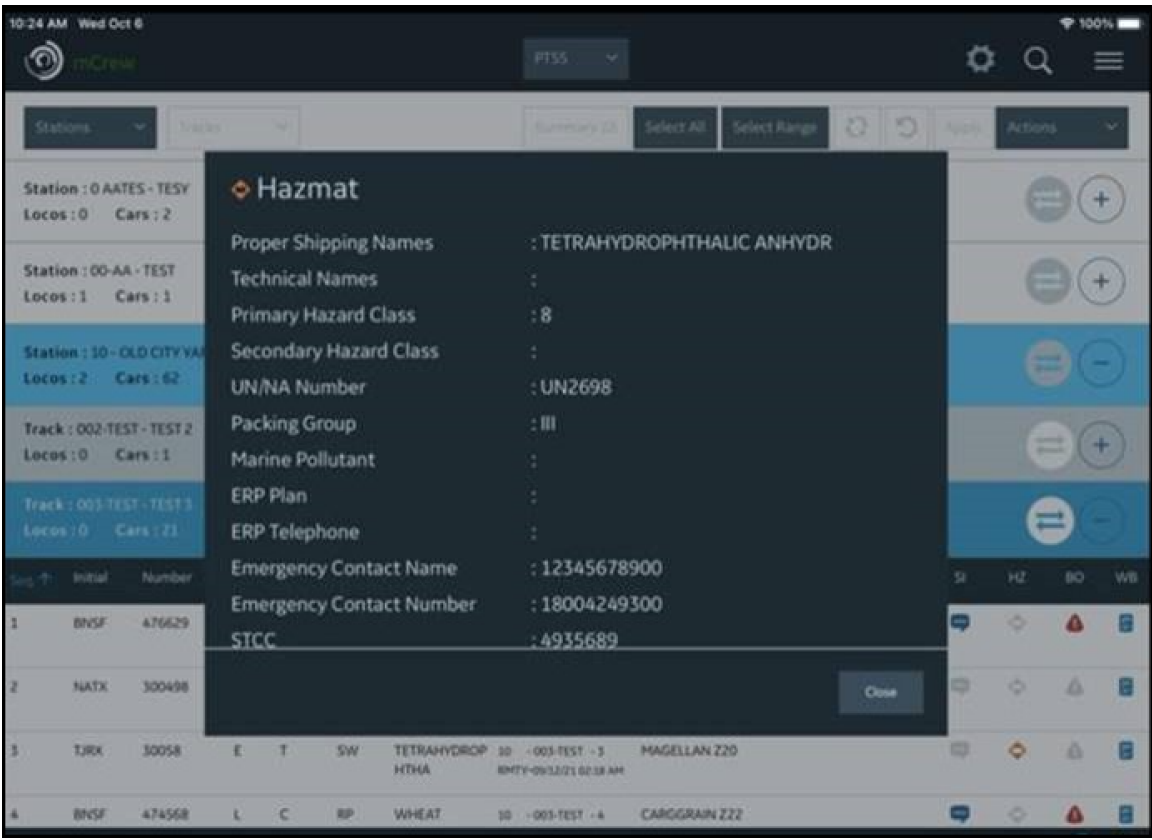

## **Mejoras en los íconos de Instrucciones de Maniobras, Mal Orden y Materiales Peligrosos.**

Se modificó la forma en que se muestran las instrucciones de maniobras, Mal Orden y materiales peligrosos.

- Si el equipo no califica para el ícono, ya no estará presente.
- Los iconos siempre se mostrarán del mismo color independientemente de si el equipo es seleccionado o no.

Beneficio: esta mejora eliminará la confusión sobre qué equipo tiene datos adicionales si se seleccionan esos íconos. El color constante ayudará a que estos iconos se resalten.

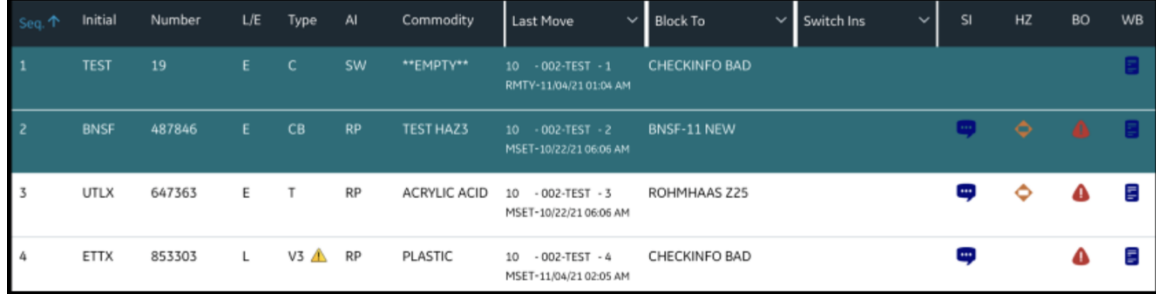

### **Iconos de Conexión de Red**

Se modificaron los iconos de conexión en la parte inferior derecha de la pantalla.

Beneficio: esta mejora ayudará a evitar la confusión del icono actual y lo que significa.

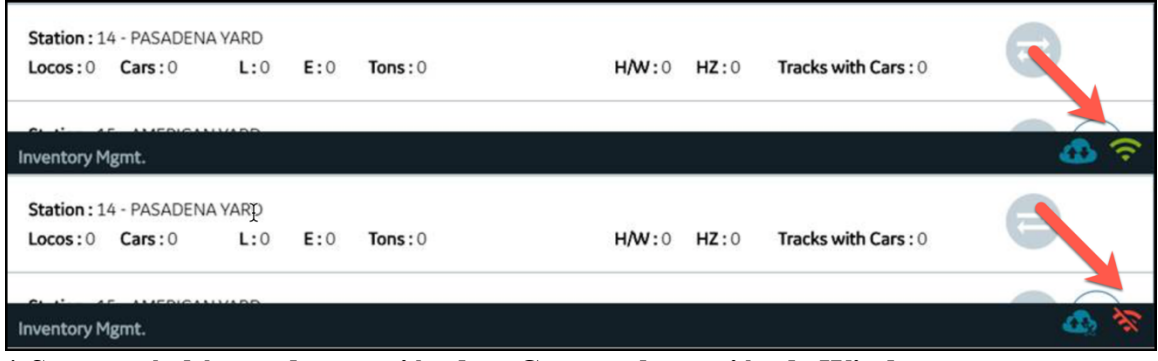

**\* Se agregó el ícono de conexión de mCrew en la versión de Windows.**

## **Identificación del carro en todas las ventanas emergentes.**

Se agregaron la inicial y el número del carro a todas las ventanas emergentes. Beneficio: esta mejora asegurará que el usuario siempre sepa para qué equipo es la ventana emergente.

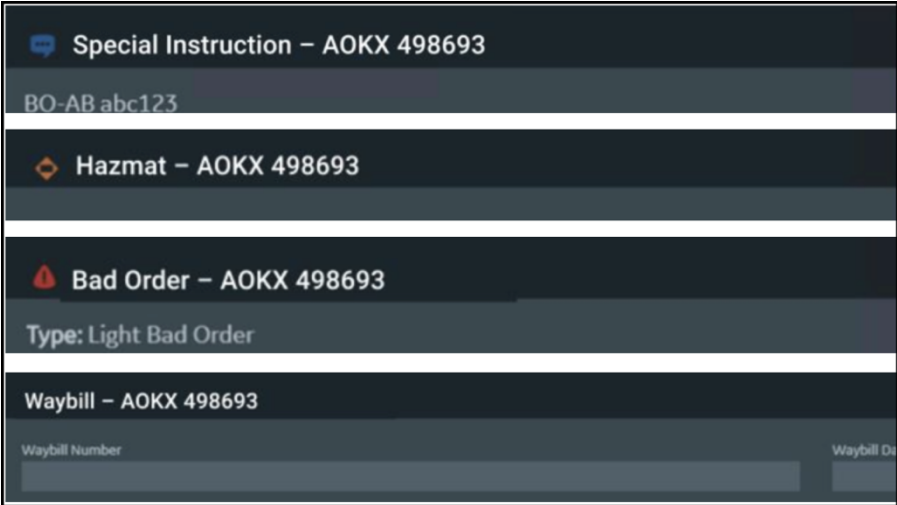

#### **Corrección de Errores**

- Se resolvió el problema donde las estaciones estaban desapareciendo y el filtro de la estación funcionaba correctamente.
- Se resolvió el problema por el cual la resecuenciación no funcionaba correctamente después de realizar ciertos eventos de trenes.